Unternehmensservice Portal

## **Neue Benutzerin/neuen Benutzer anlegen**

Folgende Schritte sind zur Anlage eines neuen Benutzerkontos zu absolvieren:

Aufruf der USP-Administration

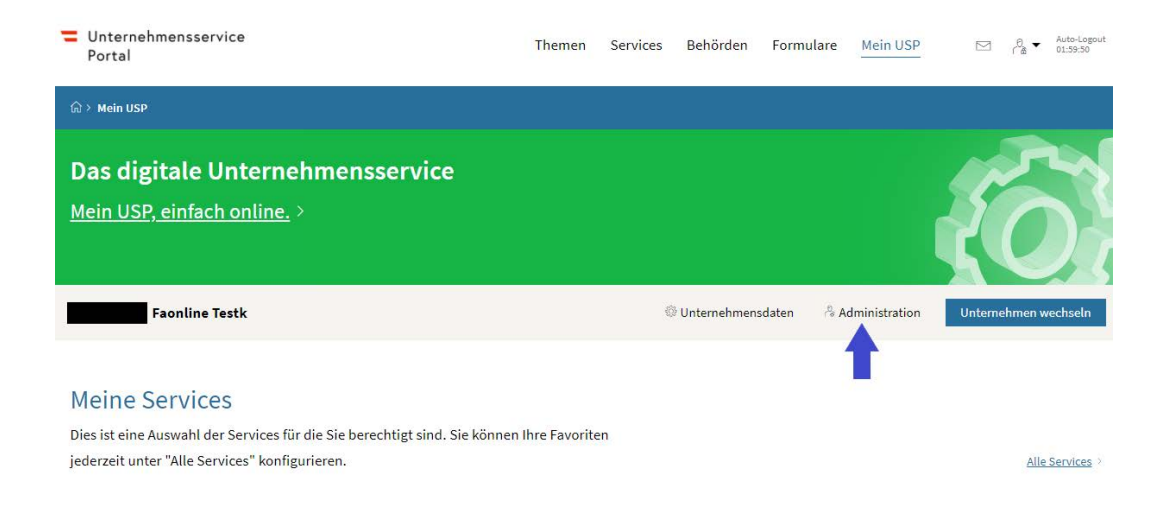

Auswahl des Menüpunktes "Neues Konto anlegen" in der Benutzerkontenverwaltung

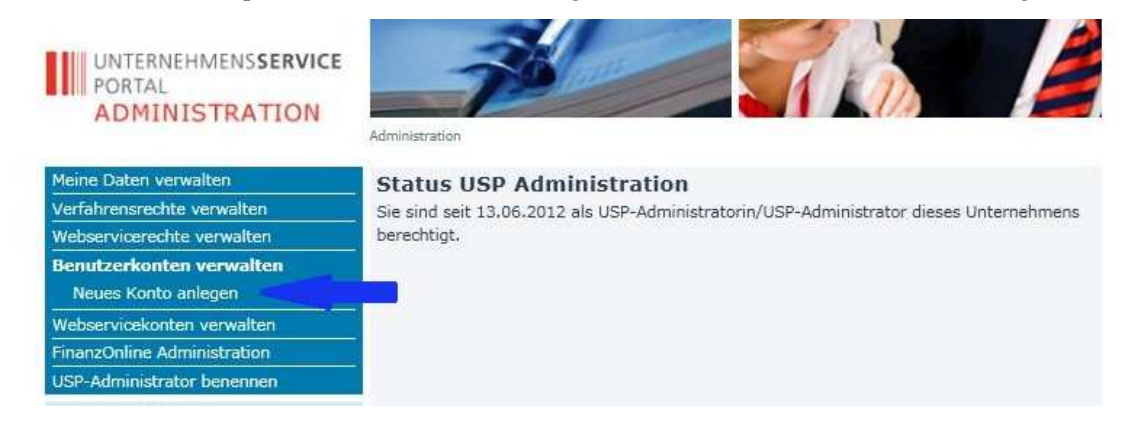

Eingabe einer Benutzer-Identifikation und einer dazugehörigen E-Mail Adresse

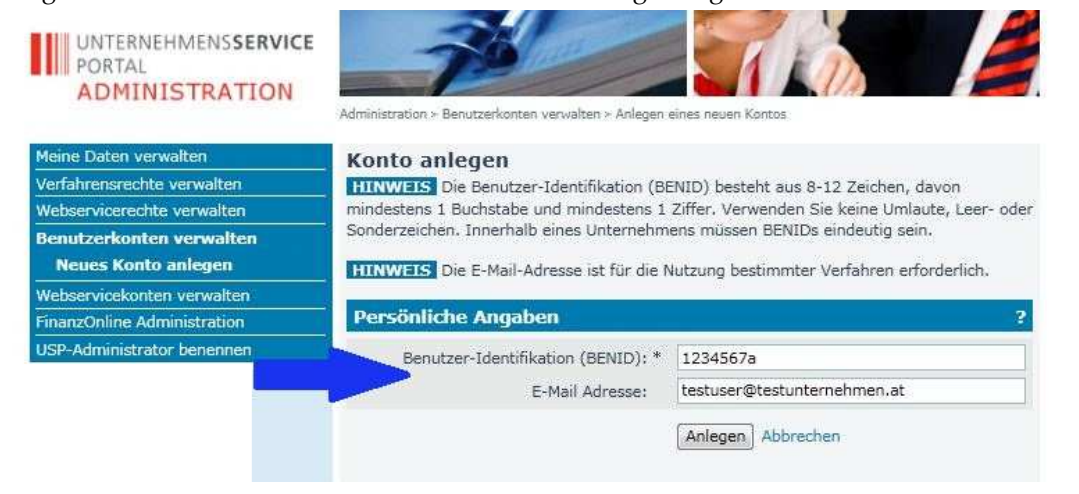

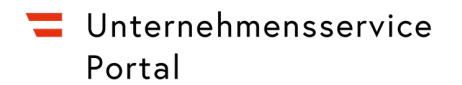

## Bestätigen durch Klick auf Button "Anlegen"

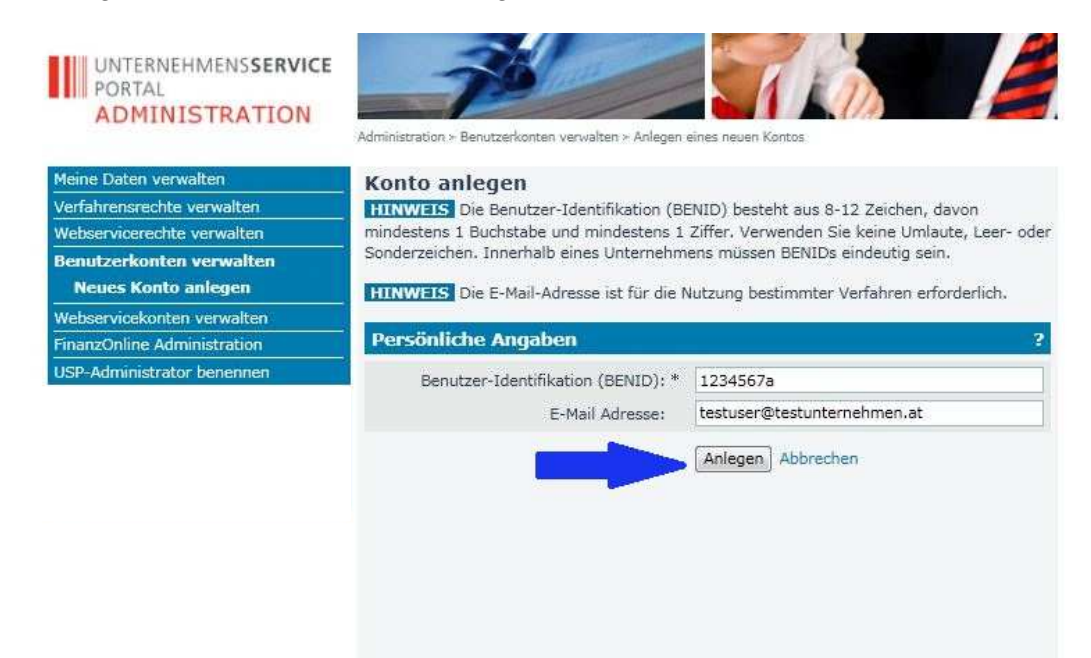

Anschließend wird eine Bestätigung angezeigt. Die Zugangsdaten des neuen Kontos können durch Klick auf den Button "Zugangsdaten anzeigen" aufgerufen werden. Drucken Sie dieses PDF-Dokument aus und/oder speichern Sie dieses ab. Diese Daten müssen Sie an die Benutzerin/den Benutzer übergeben.

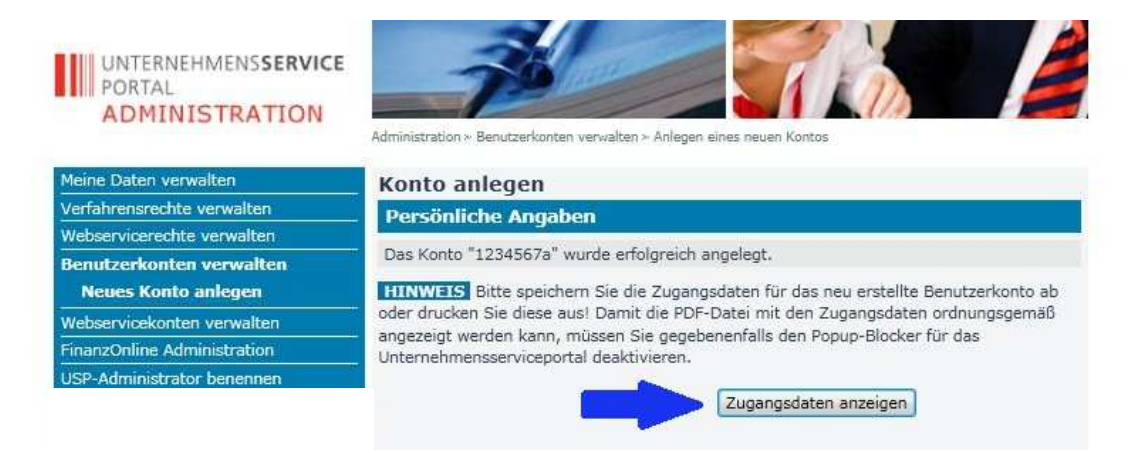